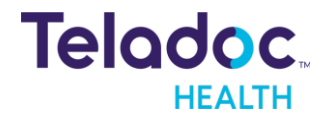

## **We're always working to improve our experience and make it easier for you to get healthy and stay healthy**

Be sure to turn on automatic app updates so that you can be the first to know about upcoming changes to our experience. Get seamless care when you need it with Teladoc Health.

## **How to set automatic updates**

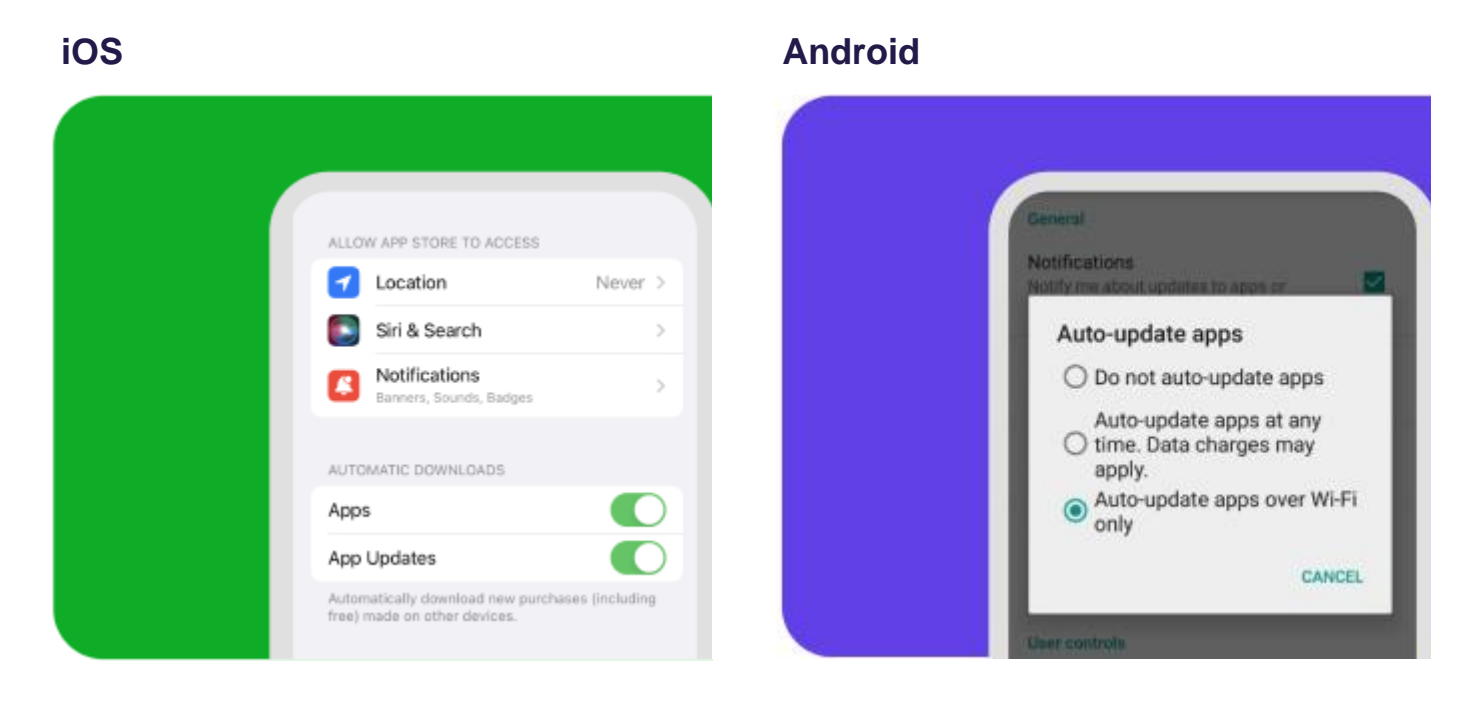

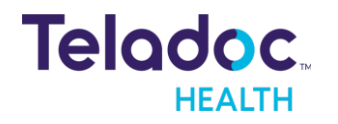

- 1. Go to Settings.
- 2. Tap App Store.
- 3. Turn on App Updates.

1. Open the Google Play Store app.

2. At the top right, tap the profile icon.

3. Tap Settings > Network

Preferences > Auto-update

apps.

- 4. Select an option:
	- **Over any network** to update apps using either Wi-Fi or mobile data.
	- **Over Wi-Fi** only to update apps only when connected to Wi-Fi.